# **Système de communication LORA et son application au monde des Radioamateurs**

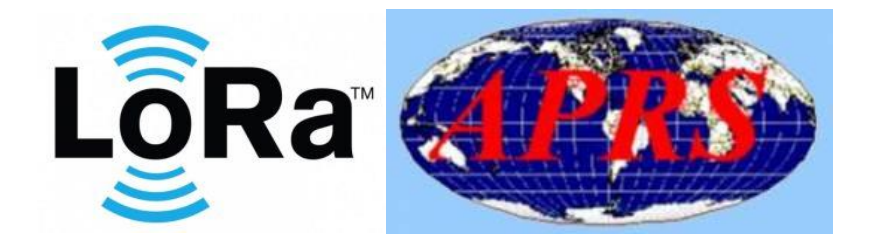

Notice écrite par Stéphane F4IKI en collaboration avec Pierre F5OPV.

Liste des sources citées dans le document :

- <https://lora.readthedocs.io/en/latest/#snr>
- <https://www.udemy.com/course/lora-et-lorawan-pour-linternet-des-objets/>
- <http://www.f4hxn.fr/lora-aprs-esp32/>
- <https://www.uska.ch/fr/lora/>
- <https://www.lilygo.cc/>
- <https://github.com/richonguzman>

## 1 Présentation du système LORA

Qu'est-ce que LoRa ?

LoRa signifie "Long Range, low Power" et fait référence à une technologie de communication sans fil développée pour transmettre des données sur de longues distances. Cette technologie est souvent utilisée pour l'Internet des objets (IoT) et la communication machine-to-machine (M2M). LoRa permet de transmettre des données sans fil sur de longues distances avec une faible consommation d'énergie, ce qui la rend particulièrement adaptée aux appareils fonctionnant sur batterie et aux applications nécessitant une longue durée de vie de la batterie.

Les principales caractéristiques de LoRa sont les suivantes :

**Grande portée :** la technologie LoRa permet de transmettre des données sur des distances allant de plusieurs kilomètres à plusieurs dizaines de kilomètres, en fonction des conditions environnementales et du matériel utilisé.

**Faible consommation d'énergie :** les appareils LoRa sont peu gourmands en énergie et peuvent donc être alimentés par des piles ou d'autres sources d'énergie peu gourmandes en énergie. Cela les rend idéaux pour les applications où la consommation de piles doit être minimisée.

**Faibles débits de données :** LoRa offre des débits de données relativement faibles par rapport à d'autres technologies sans fil comme le Wi-Fi ou la 4G/5G. Cela est toutefois suffisant pour de nombreuses applications IoT qui ne nécessitent qu'une transmission occasionnelle de petites quantités de données.

**Longue durée de vie de la batterie :** en raison de la faible consommation d'énergie et de l'efficacité des appareils LoRa, ils peuvent souvent fonctionner pendant des années sans changer de batterie.

LoRa est basé sur une technique de modulation qui permet de recevoir des signaux même dans de mauvaises conditions radio. Cette technologie est souvent utilisée en combinaison avec un LoRaWAN (LoRa Wide Area Network), un protocole de réseau sans fil spécialement conçu pour communiquer avec des appareils LoRa. LoRaWAN permet la communication entre les appareils LoRa et un serveur réseau LoRaWAN central qui traite et transmet les données collectées auprès des appareils. Bande passante vs. Portée

LoRaWAN est adapté à la transmission de petites données utiles (comme les données de capteurs) sur de longues distances. La modulation LoRa offre une portée de communication nettement plus grande avec une bande passante plus faible que d'autres technologies concurrentes de transmission de données sans fil. L'illustration suivante montre quelques technologies d'accès qui peuvent être utilisées pour la transmission de données sans fil et leur portée de transmission prévue par rapport à la bande passante.

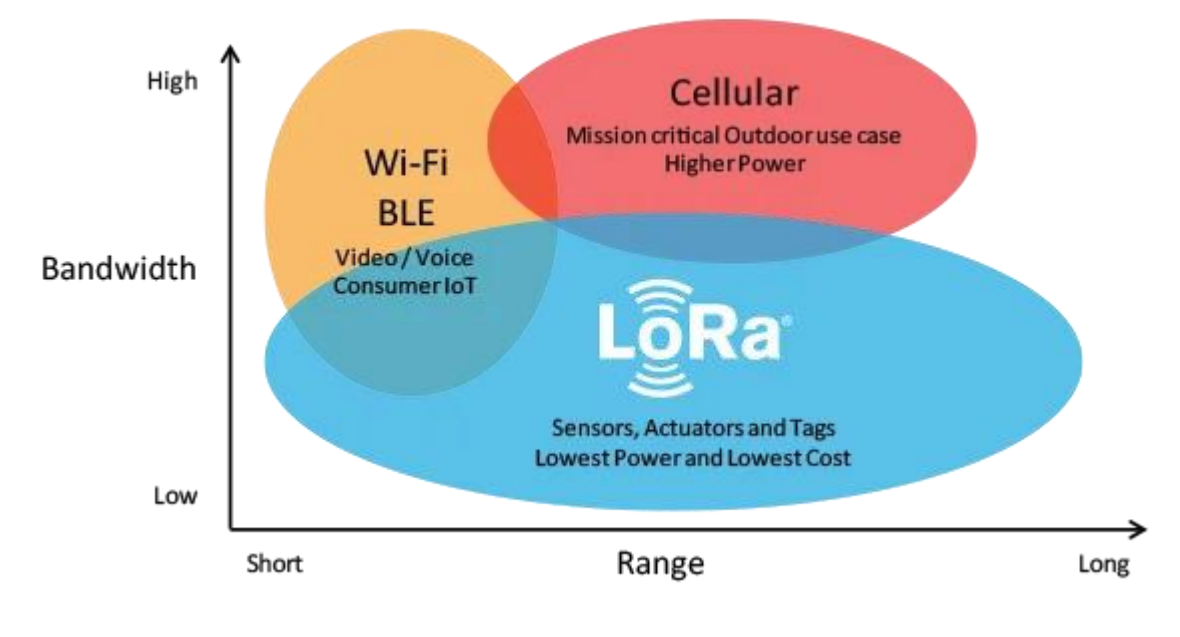

# 2 Transmission radio et propagation

# 2.1 Unités et définitions

# 2.1.1 Le décibel (dB)

Lorsqu'un signal se propage, le rapport entre la puissance reçue et la puissance émise peut être très différent suivant les situations. Alors que ce rapport est presque égal à 1 si on utilise du cuivre, il peut être très élevé pour un amplificateur ou à l'inverse, extrêmement faible lorsque nous transmettons dans l'air.

Dans ce dernier cas, la puissance reçue peut être aussi faible que quelques milliardièmes de milliardièmes de la puissance transmise. Traiter des nombres aussi grands et aussi petits ne permet pas de caractériser rapidement une amplification ou une atténuation.

De plus, les opérations sur les gains (multiplication) et les atténuations (division) ne simplifient pas l'utilisation de ces valeurs.

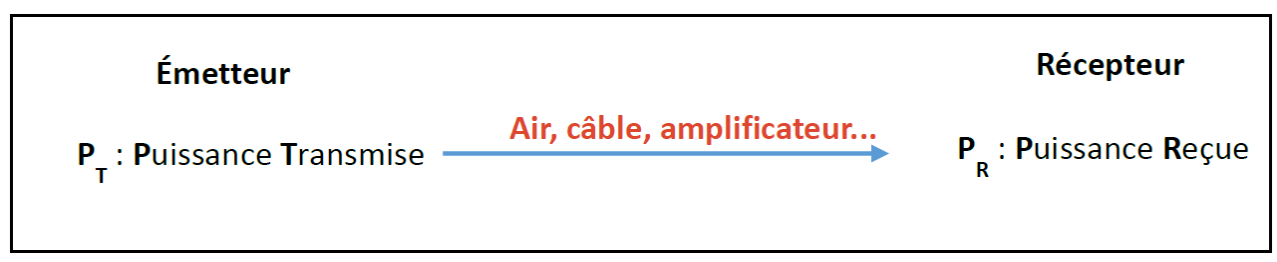

*Figure 1 : La transmission de puissance entre l'émetteur et le récepteur*

Le **dB** est le rapport entre deux puissances : la puissance du récepteur PR et la puissance de l'émetteur PT.

Pour mémoire, la formule pour le rapport en dB est :

$$
Power\; ratio\; (dB) = 10 * log\left(\frac{PR}{PT}\right)
$$

Si le résultat est un nombre négatif (-), il s'agit d'une atténuation.

Si le résultat est un nombre positif (+), il s'agit d'une amplification.

Si vous avez la puissance en dB et que vous souhaitez l'exprimer en rapport, alors la formule est la suivante :

$$
\frac{PR}{PT} = 10^{\frac{Power\ ratio\ (dB)}{10}}
$$

Si le résultat est inférieur à 1, il s'agit d'une atténuation. Si le résultat est supérieur à 1, il s'agit d'une amplification. Avec ces deux formules, vous pouvez facilement vérifier les valeurs du tableau suivant.

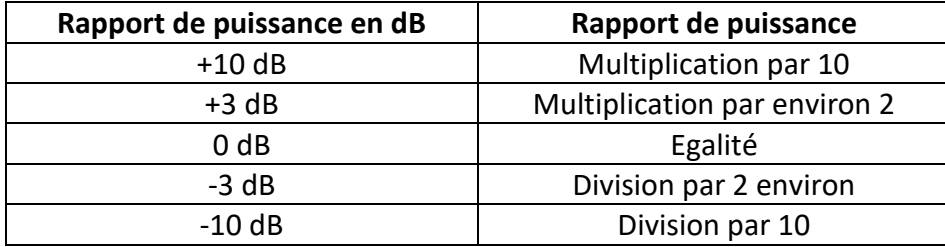

*Tableau 1 : Calcul du rapport de puissance*

L'intérêt de l'utilisation du ratio en dB est que non seulement nous gérons maintenant des nombres raisonnablement grands, mais nous n'utilisons plus que les opérations + et - pour le calcul global.

### Exercice :

Sur la Figure 1, le câble qui transmet le signal a une amplification de -6 dB (ou une atténuation de 6 dB). Quel est le rapport de puissance entre PR et PT?

#### Réponse :

$$
\frac{PR}{PT} = 10^{\frac{-6}{10}} = 0.25
$$

- -6 dB est négatif, il s'agit bien d'une atténuation.
- 0.25 est inférieur à 1, il s'agit bien d'une atténuation.

### 2.1.2 Puissance en dBm

Le **dBm** est la puissance par rapport à 1 mW : 0 dBm correspond à 1 mW. En utilisant les mêmes ratios que dans Tableau 1, nous pouvons remplir le Tableau 2 en ce qui concerne la puissance en dBm.

| Puissance en dB  | Puissance en mW  |
|------------------|------------------|
| $+10$ dB         | $10 \text{ mW}$  |
| $+3$ dB          | 2 mW             |
| 0 <sub>d</sub> B | $1 \text{ mW}$   |
| $-3$ dB          | $0.5$ mW         |
| $-10dB$          | $0.1 \text{ mW}$ |

*Tableau 2 : Comparaison de la puissance en dB et mW*

### Exercice :

Le talkie-walkie a une puissance d'émission de 2 W. A l'aide du Tableau 2, trouvez la puissance d'émission en dBm.

#### Réponse :

1 mW x 10 x 10 x 10 x 2 = **2 W**

0 dBm + 10 + 10 + 10 + 3 = **33 dBm**

Le talkie-walkie a une puissance de transmission de 33 dBm.

Pour mémoire, les formules pour retrouver la puissance en dBm ou la puissance en Watt sont :

$$
Power (dBm) = 10 log_{10} \left( \frac{Power (Watt)}{0.001} \right)
$$
  
Power (Watt) = 0.001 \* 10 $\left( \frac{Power (dBm)}{10} \right)$ 

# 2.1.3 RSSI, Sensibilité, SNR, Bilan de liaison

Un émetteur transmet un signal avec une puissance PT. Le récepteur récupère une fraction de cette puissance (PR), ainsi que du bruit (PB).

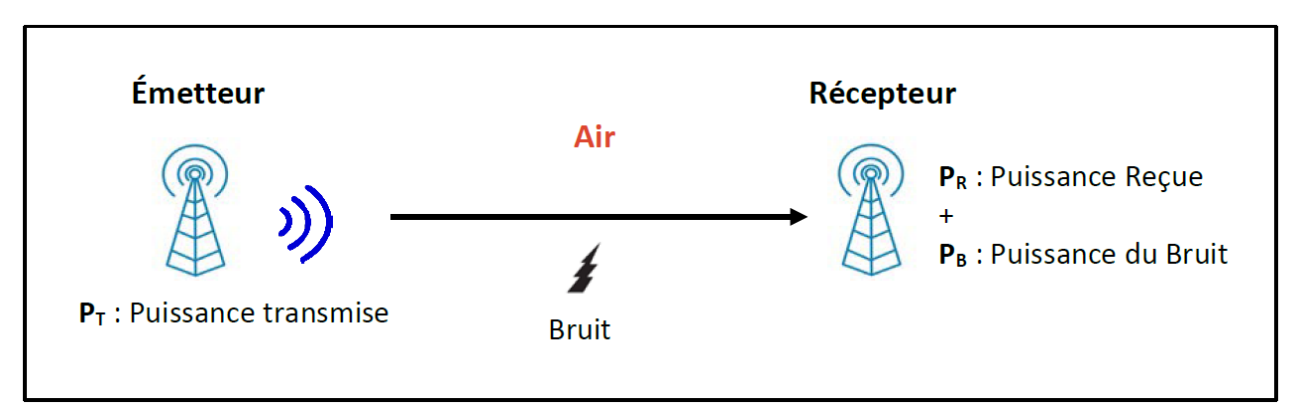

*Figure 2 : Bilan d'une transmission radio*

■ Le RSSI (Received Signal Strength Indication) est la puissance reçue PR en milliwatts, est mesurée en dBm et a une valeur négative.

Plus le RSSI est proche de 0, plus le signal est bon.

Cette valeur peut être utilisée pour mesurer la capacité d'un récepteur à "entendre" un signal provenant d'un émetteur.

Les valeurs RSSI typiques de LoRa sont les suivantes :

RSSI minimum = -120 dBm.

Si RSSI=-30dBm : le signal est fort. Si RSSI=-120dBm : le signal est faible.

■ La **sensibilité** est la puissance PR minimale (ou RSSI minimal) qui doit être présente au niveau du récepteur afin de pouvoir réceptionner le signal.

Si le RSSI reçu est inférieur à la sensibilité, alors le signal est indétectable.

■ Le **SNR** (**S**ignal over **N**oise **R**atio) est le rapport entre la puissance reçue (PR) et la puissance du bruit (PB) (=Niveau du bruit).

Si le SNR est supérieur à 0, le signal reçu fonctionne au-dessus du bruit de fond.

Si le SNR est inférieur à 0, le signal reçu est inférieur au bruit de fond.

Normalement, le plancher de bruit est la limite physique de la sensibilité, mais LoRa fonctionne en dessous du niveau de bruit.

Les valeurs SNR typiques de LoRa se situent entre : -20dB et +10dB

Une valeur proche de +10dB signifie que le signal reçu est moins corrompu.

LoRa peut démoduler des signaux qui se situent entre -7,5 dB et -20 dB en dessous du niveau de bruit.

Toutes ces valeurs (**RSSI, Sensibilité, SNR,** ...) sont données en décibel.

Un signal peut être correctement reçu si les deux conditions suivantes sont remplies :

1 : Le RSSI est supérieur à la sensibilité du récepteur.

2 : Le rapport signal/bruit (SNR) ne descend pas en dessous d'un certain seuil qui rendrait le signal impossible à détecter du côté du récepteur.

Exercice :

Un émetteur fournit une puissance de 13 dBm en utilisant une antenne avec un gain de 2 dB. La perte dans l'air est de 60 dB. L'antenne de réception a un gain de 2 dB et est connectée à un récepteur avec une sensibilité de -80 dBm.

Le signal sera-t-il reçu ?

Réponse :  $13 + 2 - 60 + 2 = -43$ La puissance reçue est de -43 dBm

- 43 dB est supérieur à - 80 dB (sensibilité) donc Oui, le signal peut être reçu.

Les logs ci-dessous proviennent d'une Gateway LoRaWAN. Ils donnent un exemple des valeurs RSSI et SNR mesurés lors d'une transmission de données.

Les valeurs **"rssi" : -13** et **"snr" : 9,5** montrent que dans cet exemple, le signal reçu a une puissance élevée et a un très bon SNR. En effet, le Device LoRaWAN n'était qu'à quelques mètres de la Gateway pendant ce test.

```
"Gateways" :
"time" : "2020-04-29T12:09:45.5636210442",<br>"channel" : 0,<br>"rssi" : -13,
 "snr": 9.5
```
Que pouvons-nous faire si la puissance reçue (PR) est inférieure à la sensibilité ?

La première idée serait d'augmenter PT. C'est possible dans une certaine mesure car la puissance de transmission est limitée par la réglementation.

La puissance maximale  $P<sub>T</sub>$ sur la bande 868 MHz est de 14 dBm (25 mW).

La deuxième possibilité est d'améliorer la sensibilité du récepteur.

C'est à l'évidence ce sur quoi travaillent les concepteurs de modules LoRa.

Au final, c'est la différence entre la puissance émise PT et la sensibilité du récepteur qui importe. C'est ce qu'on appelle le bilan de liaison.

Dans l'exercice précédent, le bilan de liaison est de 93 dB (13 + 80).

C En LoRa, nous avons un bilan de liaison d'environ 157 dB. **D** En LTE (4G), le bilan de liaison est d'environ 130 dB.

## 2.2 Distance de transmission en LoRa

La puissance transmise (P<sub>T</sub>) est atténuée dans l'air selon la formule simplifiée suivante :

 $\bm{Loss} = \bm{10} \log_{10}(\bm{Distance}^2 * \bm{Frequency}^2 * \bm{1755})$ 

- Perte (Loss) : en **dB**.
- Distance : en **km**.
- Fréquence : en **MHz**.

On peut aussi estimer la distance maximale par la formule suivante :

Tapez une équation ici.  
Distance = 
$$
\sqrt{\frac{10^{loss}}{1755 * Frequency^{2}}}
$$

Le bilan de liaison correspond aux pertes maximales qu'une transmission peut supporter et nous allons estimer grossièrement ici que toutes ces pertes se font dans l'air.

$$
Distance = \sqrt{\frac{\frac{Link\,Budget}{10}}{1755.Frequency^2}}
$$

■ L'émetteur-récepteur LoRa SX1272 (Link Budget de 157 dB) donne une distance théorique de 1946 km à 868Mhz.

■ L'émetteur-récepteur LoRa SX1262 (Link Budget de 170 dB) donne une distance théorique de 8696 km à 868Mhz.

■ L'émetteur-récepteur LoRa SX1278 (Link Budget maximum de 168 dB) donne une distance théorique de 6907 km à 868Mhz et de 13847km à 433Mhz.

En avril 2020, le record du monde pour une transmission LoRa a été battu. On a atteint 832 km dans la bande EU868 en utilisant une puissance de 25 mW / 14 dBm (puissance maximale autorisée).

# 3 Matériel utilisé pour créer un Réseau LoRa APRS

### 3.1 L'iGate (Passerelle vers internet)

Le LILYGO TTGO est une carte de développement IoT LoRa32 avec un microcontrôleur ESP32 compatible WiFi + Bluetooth intégré et un écran OLED.

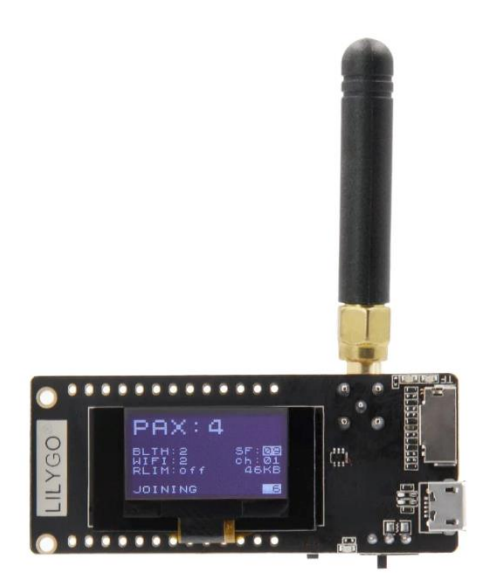

Caractéristiques du produit : MCU : ESP32 Mémoire flash : 4Mb Puce série : CH9102 Protocole: Wi-Fi + Bluetooth 4.2 1 Bouton : Reset Ecran OLED de 096 pouces (résolution : 128 \* 64)

# 3.2 Le Tracker

Le tracker LILYGO LoRa TTGO T BEAM est une carte de développement IoT pour les fréquences **LoRa 433 Mhz ou 868 Mhz** (selon le modèle), avec connexion **WIFI 802.11 b/g/n, Bluetooth/BLE,**  écran OLED 2,4cm, module GPS et support de batterie (batterie non incluse).

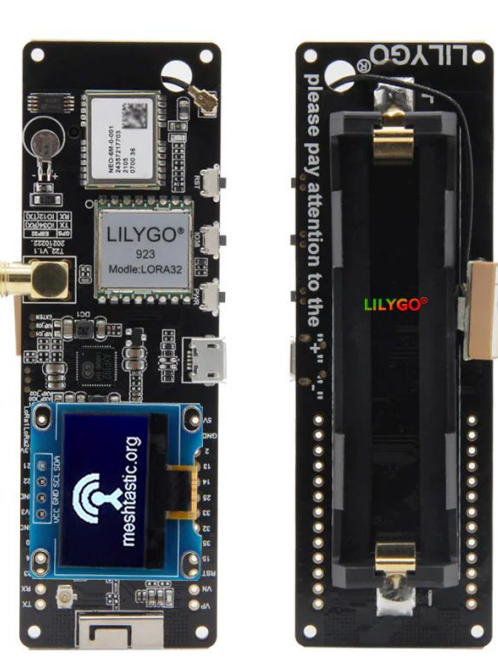

Caractéristiques du produit : MCU : ESP32 Mémoire flash : 4Mb Puce série : CH9102 Emetteur-récepteur LoRa longue portée, haute sensibilité -148dBm version SX1278 (433Mhz) Puissance maximum en émission : +20dBm (soit 100mW) GPS : NEO-6M avec LED indiquant la réception Protocole: Wi-Fi + Bluetooth 4.2 3 Boutons : Power, IO38, Reset Alimentation : Connecteur USB – Batterie type 18650 Gestion de l'alimentation par puce AXP192 Ecran OLED de 0,96 pouces (résolution : 128 \* 64)

Ces 2 cartes peuvent être achetées sur le site [: https://www.lilygo.cc/](https://www.lilygo.cc/)

# 3.3 Utilisation du mode LoRa en APRS

**L'ESP32** est un microcontrôleur avec un module Wi-Fi/Bluetooth développé par Espressif Systems. L'ESP32 est équipé de deux cœurs de microcontrôleur Tensilica LX6. Il bénéficie d'une communauté open-source large et active, qui contribue au développement de bibliothèques, de documentation et de ressource.

**APRS** (Automatic Packet Reporting System) est un système de communication numérique utilisé par les radioamateurs pour le suivi et la communication à l'aide de paquets de données.

Le systeme d'APRS Lora se divise en deux parties : La partie "**Tracker**" c'est le module qui intègre le GPS et la partie émission Lora. Il va envoyer les données GNSS vers l'Igate (la passerelle) qui va les transmettre via internet sur le serveur APRS.is.

La partie **Igate**, c'est le module qui va réceptionner les données GNSS collectées par le Tracker et les retransmettre sur le serveur APRS.is via internet :

La fréquence utilisée est celle recommandée par **l'IARU : 433,775 Mhz**.

# 4 Installation de la passerelle LoRa\_APRS\_iGate-F4IKI-10

### 4.1 Le Logiciel

Le logiciel utilisé dans mes équipements a été créé et mis à disposition de la communauté par un Radio Amateur, CA2RXU, Ricardo au Chili.

D'autres sources sont disponibles sur Internet et notre ami Pierre, F5OPV, a développé son logiciel.

Lien Github de CA2RXU :<https://github.com/richonguzman>

Je n'expliquerai pas ici la procédure d'installation du logiciel sur le module TTGO car cela nécessite plusieurs logiciels installés sur l'ordinateur, un paramétrage spécifique et une bonne dose de patience …

# 4.1.1 Le Logiciel de l'iGate

### Exemple sur le logiciel de CA2RXU :

La configuration de l'iGate se fera en modifiant le fichier « igate\_conf.json » qui se trouve dans le dossier « LoRa\_APRS\_iGate-main\data\ » du logiciel.

Sur le site GitHub de CA2RXU, nous pourrons retrouver un Wiki contenant les explications de paramétrage du module iGate afin de mettre en service notre module TTGO.

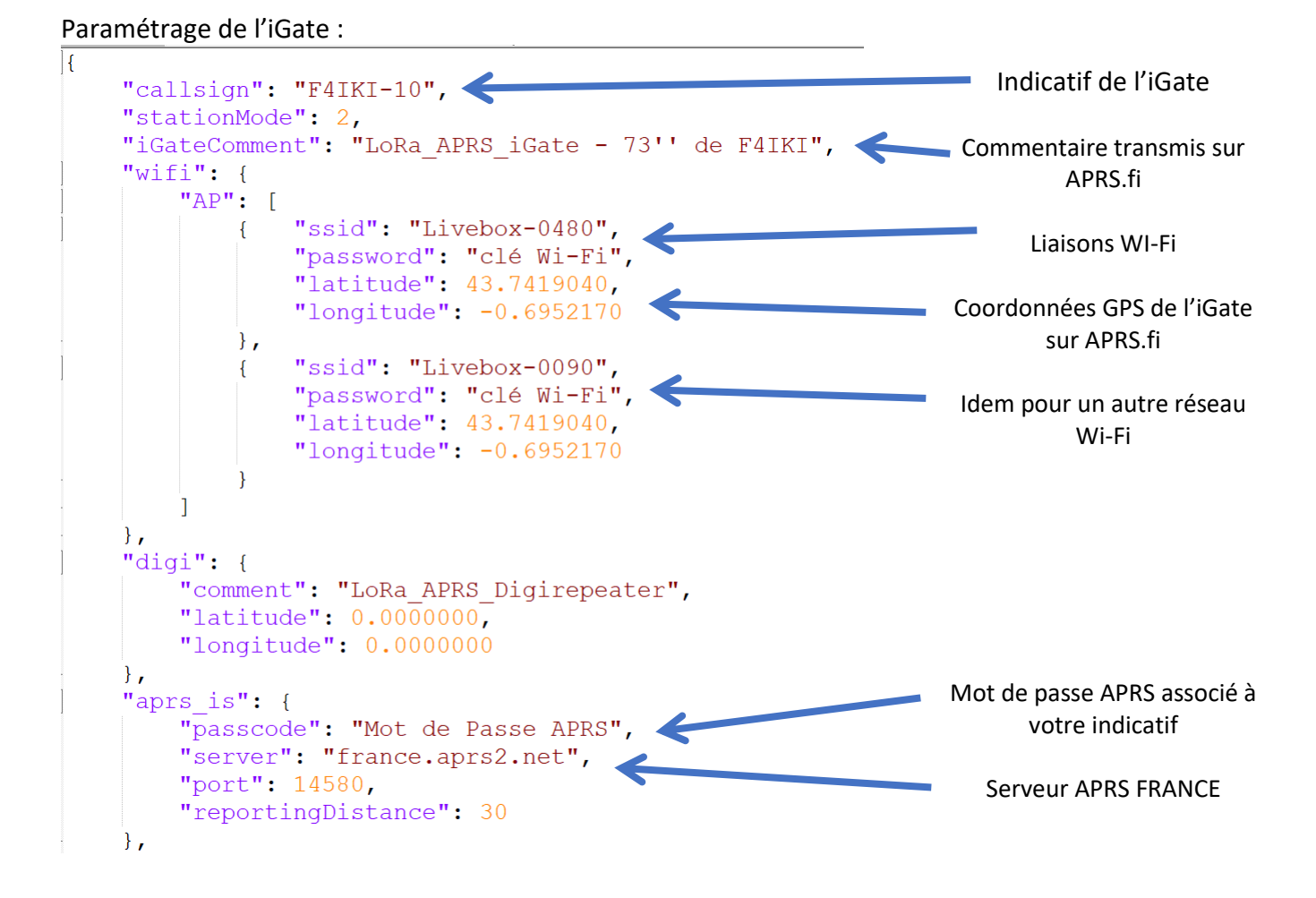

Ne pas toucher aux autres paramètres.

## 4.1.2 L'antenne

Installation de l'antenne omnidirectionnelle 406-470 Mhz 2dBi Kathrein sur la toiture de la maison (support de l'antenne à environ 100m par rapport au niveau de la mer).

Caractéristiques de l'antenne :

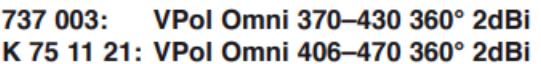

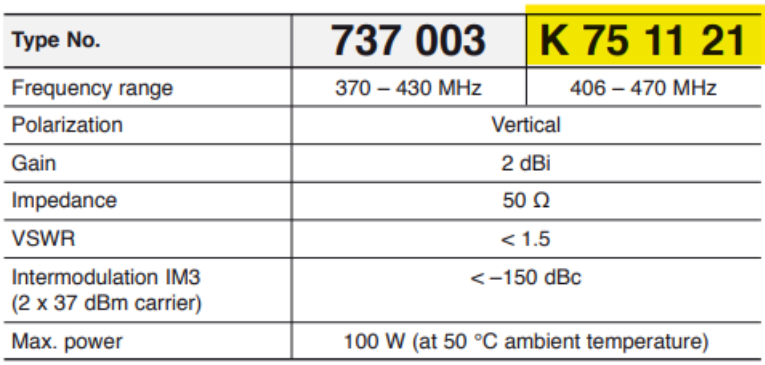

Malgré son faible gain annoncé, cette antenne professionnelle assurera une parfaite réception des trames LoRa sur la fréquence 433,775MHZ.

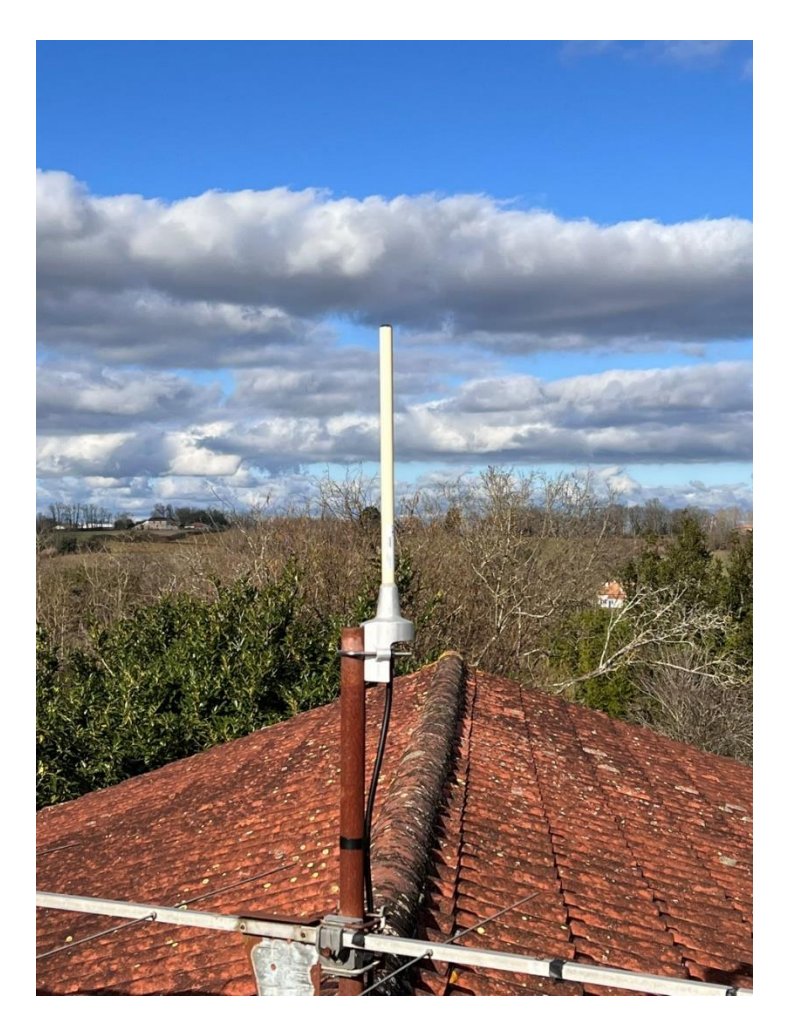

### 4.1.3 Le câble coaxial

L'antenne est alimentée par un câble coaxial d'une longueur de 6m de type RG214 muni de 2 connecteurs Type N mâle.

L'affaiblissement du câble coaxial est donné à 13dB/100m

Donc un affaiblissement de 0.78 dB pour les 6m.

Notice du câble c oaxial :

KX et RG - Câbles coaxiaux électroniques standards RG 214 VAR.A GAINE NOIRE

Désignation internationale: RG 214 Code article Nexans: 10042596 Code tarif: 01074778 EAN 13: 3427620000420

RG214 - Cåble coaxial 50 ohms

#### **DESCRIPTION**

Normes de référence : MIL C17

#### Caractéristiques

Température de service : - 40 à +85°C

Tension efficace en régime permanent : 3700 volts

Fréquence d'utilisation maxi : 11 GHz

Comportement au feu conforme aux normes NFC 32070/C2 & CEI 332 -1&2

Capacité : <106 pF/m

Vitesse relative de propagation : 65.9 %

Impédance caractéristique à 200 MHz : 50 ± 2 ohms

Affaiblissement

- + à 200 MHz : 9 dB/100 m
- + à 400 MHz: 13 dB/100 m
- + à 3000 MHz : 46 dB/100 m
- à 10000 MHz : 100 dB/100 m

Rigidité diélectrique à 50 Hz : 10 kV

Masse nominale : 196 kg/km

#### **Utilisation**

Liaisons haute fréquence.

# 4.1.4 Installation de l'iGate dans le grenier du QRA

L'iGate est fixé sur une poutre de la maison et est alimenté par un simple chargeur USB de téléphone portable.

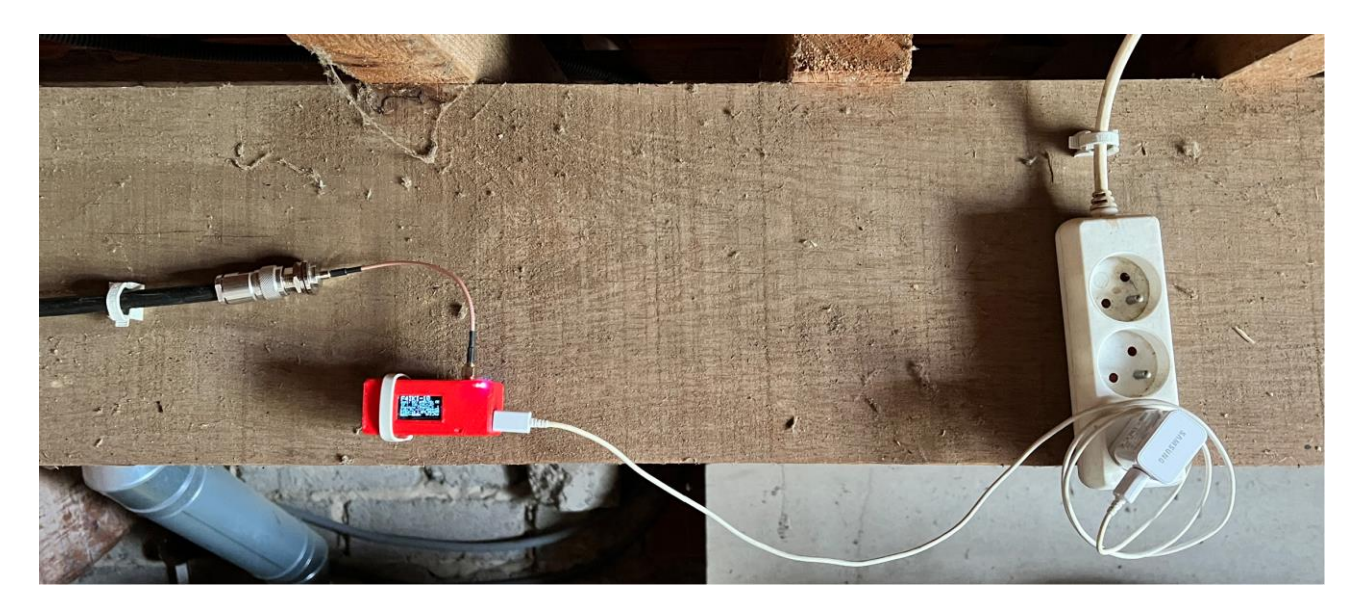

L'iGate est connecté sur le réseau Wi-Fi de la maison et est en écoute des trames LoRa environnantes :

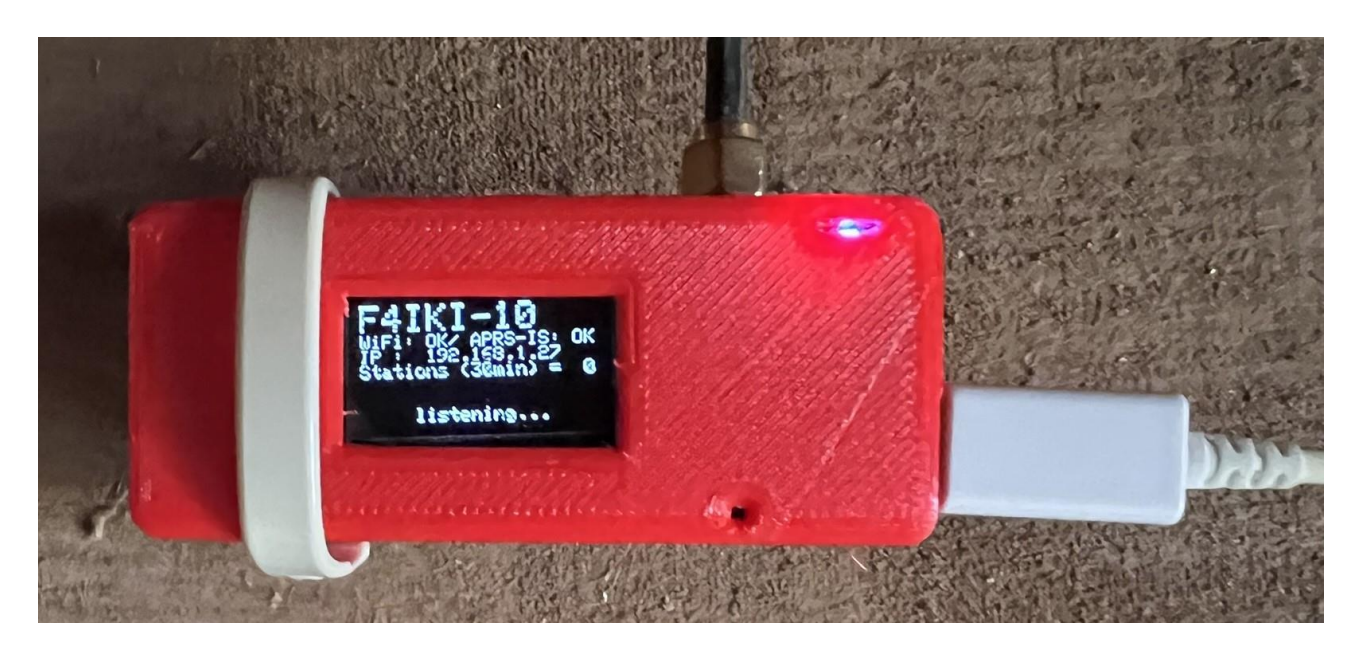

## 4.1.5 Positionnement de l'iGate sur le site APRS.fi

Il est volontairement décalé du QRA, via ses coordonnées GPS renseignées dans le fichier de paramétrage, afin qu'il soit directement visualisable sur APRS .fi

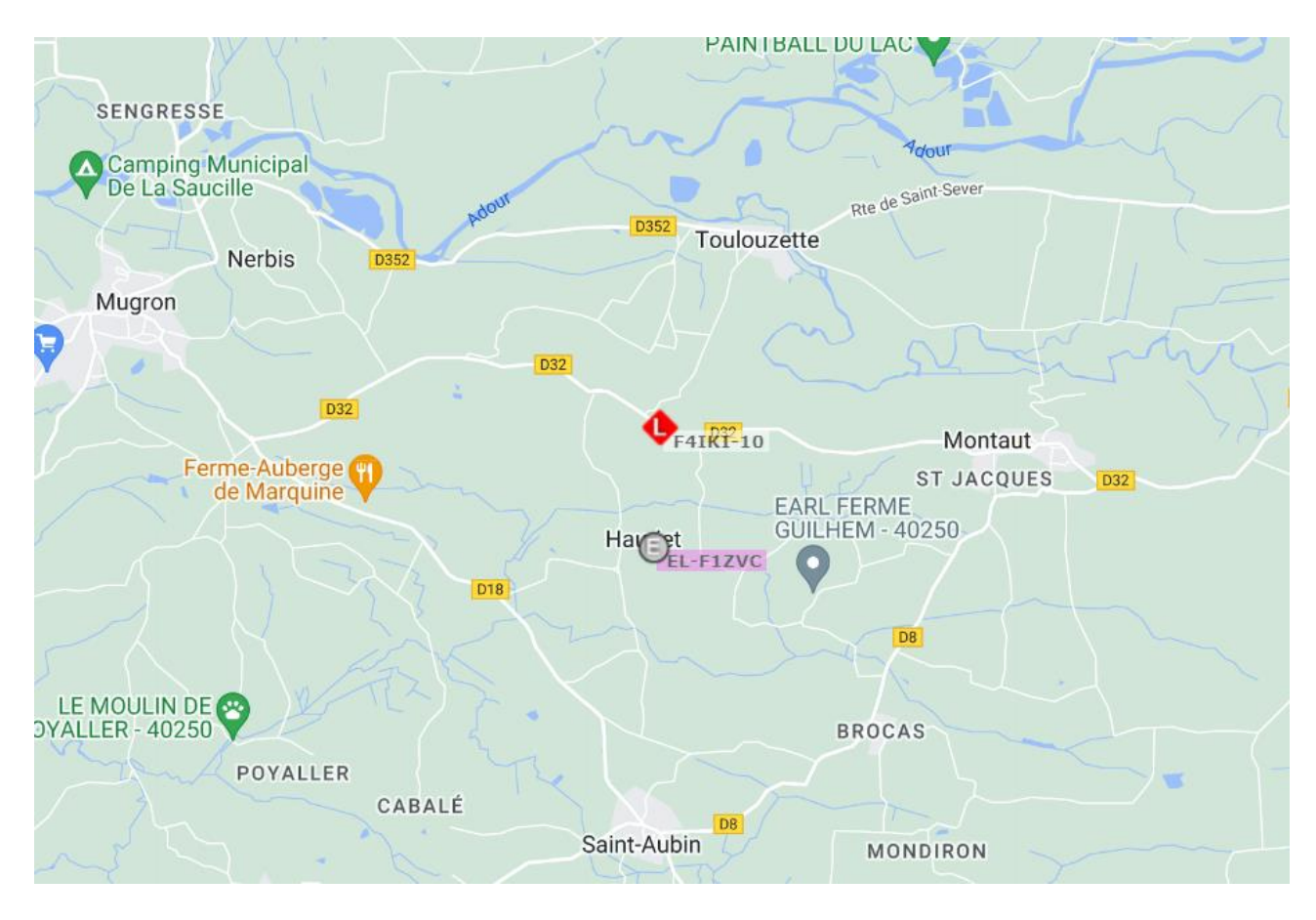

### 4.1.6 Réception des trames LoRa

Les trames LoRa sont réceptionnées via la voie Radio de l'iGate et retransmises par internet, via la connexion WiFi, sur le site APRS.fi.

La réception des trames émises par les stations « ED2ZAD-10 » et « F1ZUI-LR » sont quotidiennes sur mon installation ;

Par-contre, pour réceptionner la station « ED1ZAI-15 » qui se trouve à 238,2 km du QRA, j'ai bien sûr profité d'une bonne propagation UHF troposphérique ce jour-là !!!

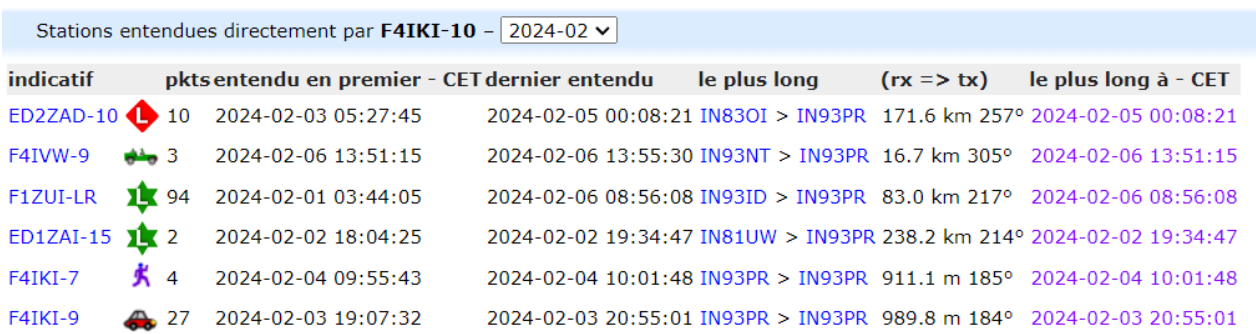

# 4.2 Le Logiciel du Tracker

### Exemple sur le logiciel de CA2RXU :

La configuration du Tracker se fera en modifiant le fichier « tracker config.json » qui se trouve dans le dossier « LoRa\_APRS\_Tracker\data\ » du logiciel.

Le Wiki de CA2RXU pourra être consulté afin d'adapter la configuration à vos besoins.

Pour ma part, j'ai créé 3 indicatifs afin de différencier le mode piéton (F4IKI-7 avec le symbole [, qui représente un marcheur), le mode véhicule (F4IKI-9 avec le symbole > représentant une voiture et le mode générique (F4IKI-6 avec le symbole b représentant une bicyclette).

Les suffixes et les symboles étant normalisés par le protocole APRS.

Ces 3 modes ont été paramétrés et le Tracker peut être basculé d'un mode à l'autre en restant appuyé sur le bouton du milieu.

Le 1<sup>er</sup> bouton peut servir à éteindre et à allumer le Tracker avec un appui long et le 3<sup>°</sup> bouton permet de faire un Reset du Tracker.

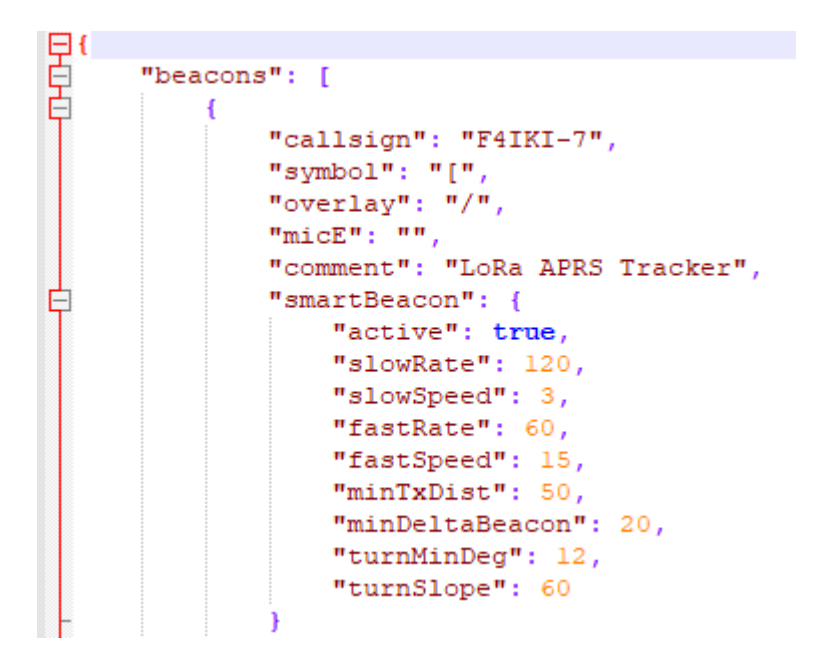